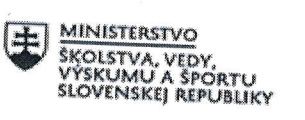

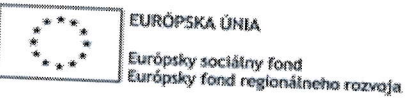

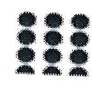

OPERAČNÝ PROGRAM **ĽUDSKÉ ZDROJE** 

# Písomný výstup pedagogického klubu

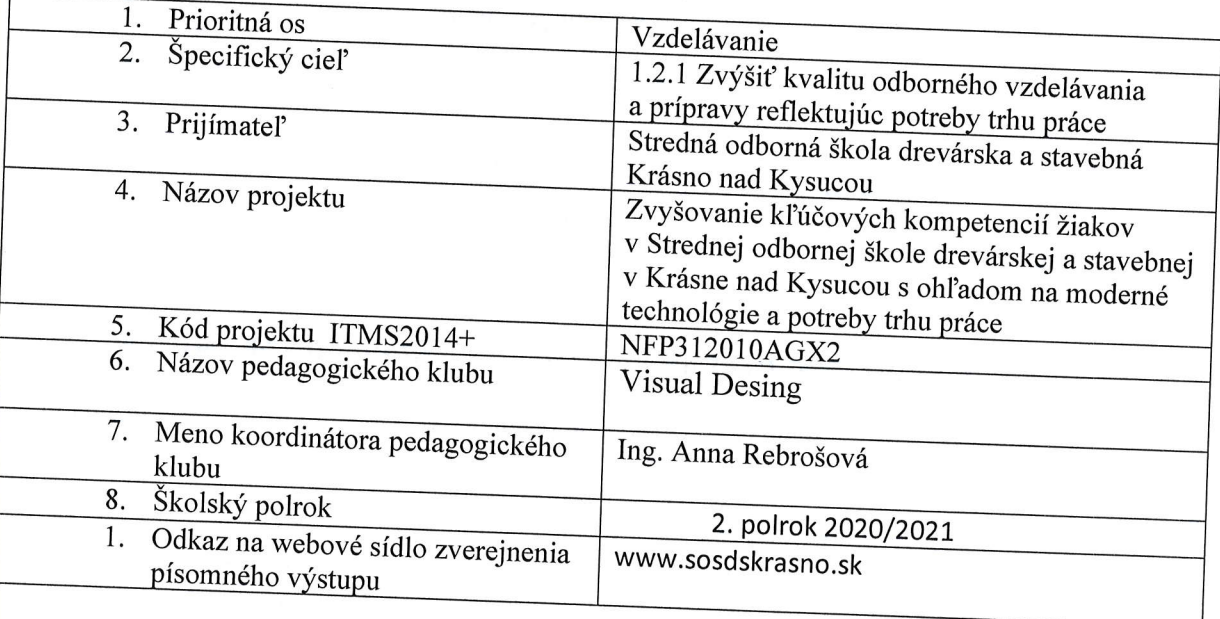

 $\overline{0}$ .

### Úvod:

Stručná anotácia Adobe Creative Suite Ďalšie grafické programy a nástroje Pomocné nástroje Kľúčové slová Adobe Illustrator, grafika a ilustrácie, vektorový program, vectr Zámer a priblíženie témy písomného výstupu Vytvorenie prezentácie, ktorá by slúžila ako názorná pomôcka pri tvorbe propagačných materiálov Jadro: Popis témy/problém

Oboznámiť sa s novými metódami a postupmi, ktoré umožnia praktické vyučovanie s najnovšími počítačovými a mobilnými komunikačnými zariadeniami pri tvorbe loga, propagačných materiálov v odboroch v škole. Žiakom pomôže pri založení vlastnej firmy.

Záver:<br>Zhrnutia a odporúčania pre činnosť pedagogických zamestnancov Členovia pedagogického klubu rozšíria svoje odborné vedomosti, ktoré budú následne uplatňovať vo vyuěovacom procese. Spoločne vytvorili prezentáciu,

Príloha:

1. Prezentácia na tému korporatívny desing – počet slajdov 25

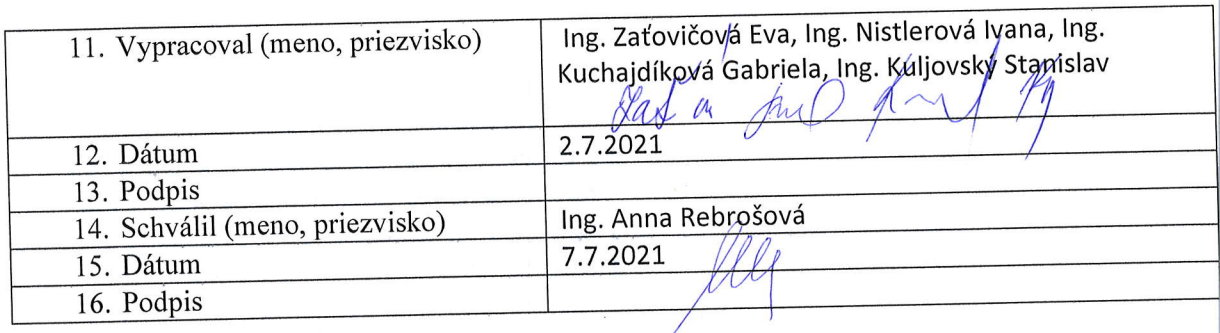

# Pokyny k vyplneniu Písomného výstupu pedagogického klubu

Písomný výstup zahrňuje napr. osvedčenú pedagogickú prax, analýzu s odporúčaniami správu s odporúčaniami. Vypracováva sa jeden písomný výstup za polrok

- 1. V riadku Prioritná os Vzdelávanie
- 2. V riadku špecifický cieľ riadok bude vyplnený v zmysle zmluvy o poskytnutí NFP
- 2. V riadku Prijímateľ uvedie sa názov prijímateľa podľa zmluvy o poskytnutí nenávratnél finančného príspevku (ďalej len "zmluva o NFP")
- 4. V riadku Názov projektu uvedie sa úplný názov projektu podľa zmluvy NFP, nepoužíva s skrátený názov projektu
- 5. V riadku Kód projektu ITMS2014+ uvedie sa kód projektu podľa zmluvy NFP
- 6. V riadku Názov pedagogického klubu (ďalej aj "klub") uvedie sa celý názov klubu
- 7. V riadku Meno koordinátora pedagogického klubu uvedie sa celé meno a priezvis koordinátora klubu
- ko zazakaždý polrok výber z dvoch možnosti vypracuje sa za každý polrok zvlášť
	- september RRRR január RRRR
		- február RRRR jún RRRR
- 9. V riadku Odkaz na webové sídlo zverejnenej správy uvedie sa odkaz / link na webovú strán kde je písomný výstup zverejnený
- 10. V tabuľkách Úvod "Jadro a Záver sa popíše výstup v požadovanej štruktúre
- 11. V riadku Vypracoval uvedie sa celé meno a priezvisko osoby/osôb (členov klubu), kt písomný výstup vypracovala
- 12. V riadku Dátum uvedie sa dátum vypracovania písomného výstupu
- 13. V riadku Podpis osoba/osoby, ktorá písomný výstup vypracovala sa vlastnoručne podpíše
- 14. V riadku Schválil uvedie sa celé meno a priezvisko osoby, ktorá písomný výstup schválila (koordinátor klubu/vedúci klubu učiteľov)
- 15. V riadku Dátum uvedie sa dátum schválenia písomného výstupu
- 16. V riadku Podpis osoba, ktorá písomný výstup schválila sa vlastnoručne podpíše.

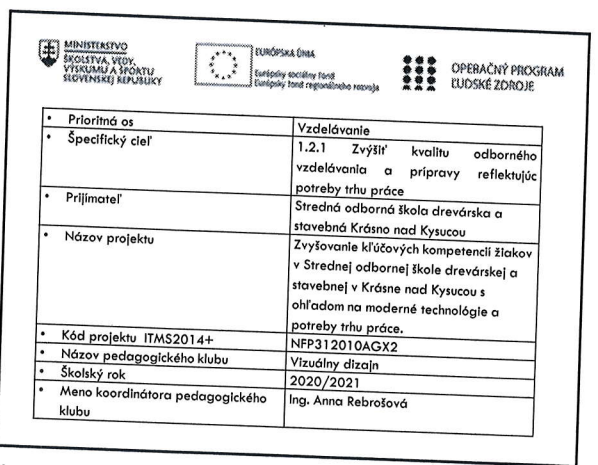

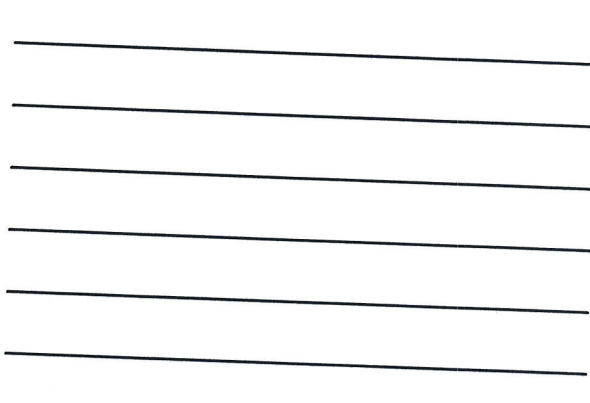

 $\vert$ 1

### NÁSTROJE NA TVORBU GRAFICKÉHO **DIZAJNU**

Prehľad programov a aplikácií na tvorbu digitálnej

in m

 $\overline{z}$ 

### **OBSAH**

- · Adobe Creative Suite
- Ďalšie grafické programy a nástroje
- · Pomocné nástroje

 $\overline{3}$ 

#### ADoBE CREATIVE sUlTE

- kolekcia viac ako 20 počítačových a mobilných aplikácií a služieb na prácu s fotografiami, dizajnom, videami, webom, používateľským rozhraním otd',

- platené programy, zľavy pre žiakov, učiteľov a školy

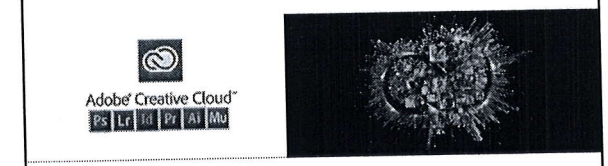

4

#### ADoBE CREAT|VE sUlTE

#### Adobe lllustrator

- . vektorová graíika a i|ustrácie
- najlepší a najznámejší program na tvorbu vektorovej grafik<br>- profesionálny program používaný profesionálnymi grafikmi<br>- nie je zadarmo
- 
- worba log, brandingu, vizitiek, bannerov, reklám, letákov
- 
- tvorba ilustrácií a postáv<br>- tvorba typografie
- tvorba ikon
- 
- 
- návrhy obalov produktov<br>- základ pre animácie<br>- veľké množstvo funkcií a nástrojov
- mnoŽstvo návodov pre prácu 5 programom

5

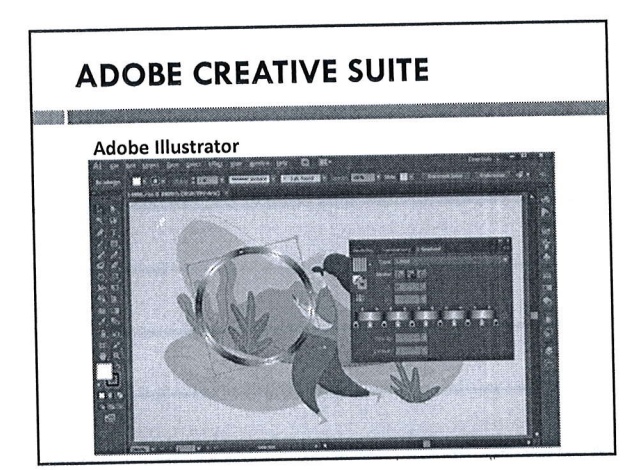

 $\overline{\phantom{a}}$ 

# ADoBE CREATIVE sUlTE

#### Adobe lnDesign

m e

 $\vert$ 7

- 
- dizajn digitálneho a tlačového rozloženia<br>- profesionálny program na sadzbu a zalomenie textov pre tlačové<br>a digitálne médiá
- 
- vhodný na zalamovanie periodík, plagátov, letákov, jedálnych lístkov<br>- zalamovanie kníh, brožúr, výročných správ<br>- interaktívne .pdf súbory
- viacstĺpcové stránky so štýlovou typografiou a bohatou grafikou<br>- zalamovanie textu podľa predmetu<br>- podpora kódu HSB nastavovanie hodnôt farieb a výber farieb<br>- integruje so službami Adobe Creative Cloud a Experience
- 
- 
- 

# **ADOBE CREATIVE SUITE**

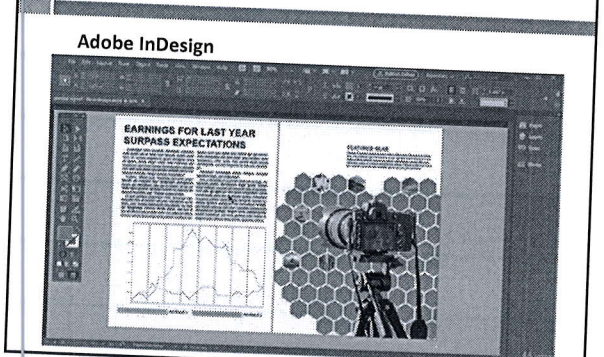

8

b\_\_\_-\_

## ADoBE CREAT|VE sUlTE

#### Adobe Photoshop

- úpravy a dizajn obrázkov a fotografií
- najlepší program na úpravu fotiek
- veľké množstvo nástrojov na úpravu a retušovanie fotografi<br>- tvorka lulíží
- tvorba koláží a fotomontáží
- tvorba rastrovej grafiky
- , močnosti digitálnej kresby a maľby množstvo druhov štetcov<br>- možnosti digitálnej kresby a maľby množstvo druhov štetcov

### ADoBE CREAT|VE sUlTE

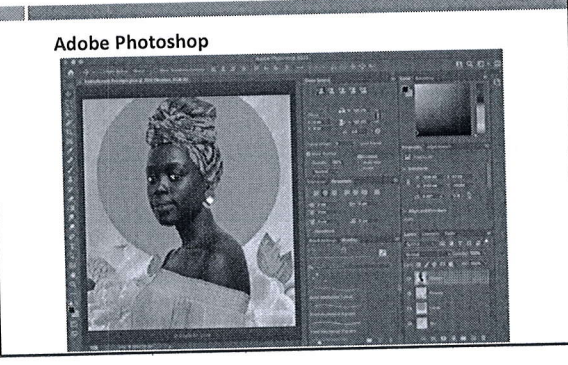

10

### ADoBE CREAT|VE sUlTE

#### Adobe Lightroom

- cloudová fotografická služba
- , úprava, usporiadanie, ukladanie a zdieranie íoto8raíií - ľahko použiteľné a rýchle nástroje na úpravu fotografií
- 
- profesionálne prednastavenia - inteligentné vyhľadávanie obrázko
- hodnotenia a označenia obrázkov

11

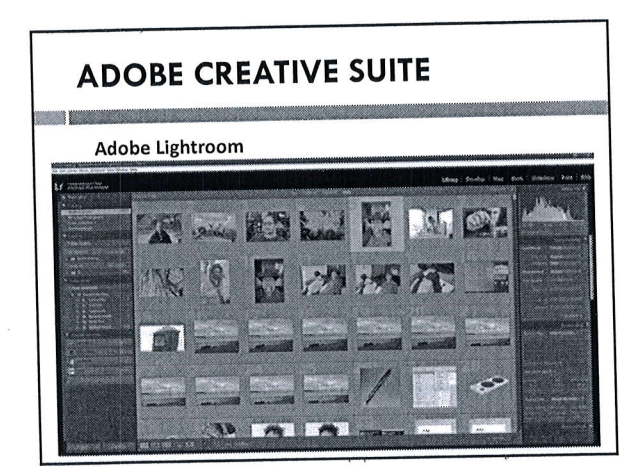

# ADoBE CREAT|VE sUlTE

- Adobe Fonts databáza písma
- . Adobe stock ddtobózo obrózkov, grqfík, vldeí o d'olších médlí .<br>Padobe Dimension – tvorba 3D modelov, vlzualizácií, ilustrácií a makiel produktov
- .<br>Adobe Premiere Pro profesionálna úprava videí a filmov<br>Adobe After Fffests filmové chemic
- .<br>Adobe After Effects filmové vizuálne efekty a pohyblivá grafika<br>Adobe Active i
- Adobe Animate tvorba animácií
- . Adobe Adobe XD webdizajn
- . Adobe Substance 3D tvorba 3D modelov
- 
- . Adobe Spork tvorbo grofík, webových §lrónok o yldeopříbehov

13

m e

### ĎALŠIE GRAFICKÉ PROGRAMY A **NÁSTROJE**

#### corelDRAW

- vektorový program
- alternatíva ku Illustratoru - platený nástroj
- 
- tvorba vektorovej grafiky logá, letáky, ilustrácie atď
- množstvo funkcií, ale menej ako Illustrator
- corelDRAWapp spolupráca s kolegami a klientami, feedbacky

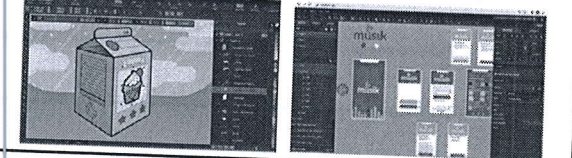

 $14$ 

### ĎALŠIE GRAFICKÉ PROGRAMY A **NÁSTROJE**

#### Corel Painter

- . nstrový program
- alternatíva ku Photoshopu
- platený nástroj
- úprava fotografií
- dlgltálna kresba a marba - funkcie rôznych štýlov kresby, štetcov a pier
- 

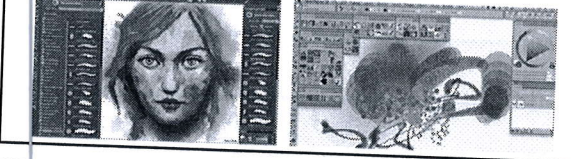

### ĎALŠIE GRAFICKÉ PROGRAMY A **NÁSTROJE**

#### Gravit Deslgner

- nástroj na tvorbu vektorov
- . základná verzia je bezplatná, Verria Pro je spoplatnená - široká škála dizajnových zadaní – ilustrácie, dizajn užívateľského
- 
- rozhrania (Ul), logá, tlačové graflcké materiály podobné funkcie ako lllustrator, ale je lch menej
- . pod senio rannosti ale nostitucija s pod ako aplikácia

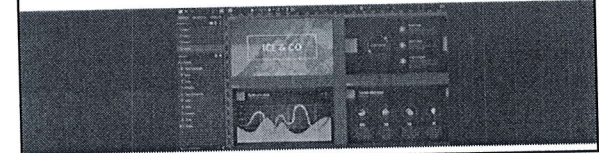

16

#### ĎALŠIE GRAFICKÉ PROGRAMY A **NÁSTROJE**

#### Vectr

- upravovanle vektorov
- bezplatný nástrcj
- založ€nÝ na webovom prehliadači
- velmi jednoduchý základné štandardné funkcie - nemóže plnohodnotne nahradlť lllustrator aIebo corelDRAW
	-
- vhodný pre začiatočníkov a amatérov

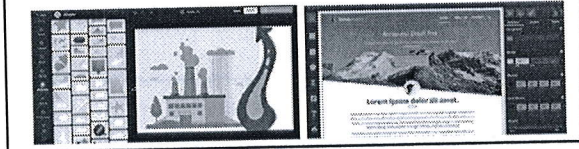

17

### ĎALŠIE GRAFICKÉ PROGRAMY A **NÁSTROJE**

#### canva

- onllne databáza profeslonálnych šablón, obrárkov a lného medlálneho obsahu
- základná verzia zdarma, verzia Pro je platená
- prehladné, jednoduché, intuitívne
- tvorba letákov, pozvánok, oznámení, titulných fotografií
- 
- šablóny príspevkov pre sociálne siete<br>- množstvo preddefinovaných vzorov listy, prezentácie, eBooky, časopisy, certifikáty, pozadia, obaly kníh, albumov, infografiky, plagáty, vizitky nápojové a jedálne lístky, darčekové poukážky, e-mailové hlavičky atď - práca samostatne alebo v tíme

### ĎALŠIE GRAFICKÉ PROGRAMY A **NÁSTROJE**

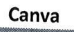

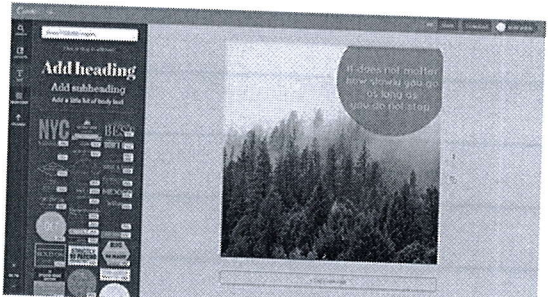

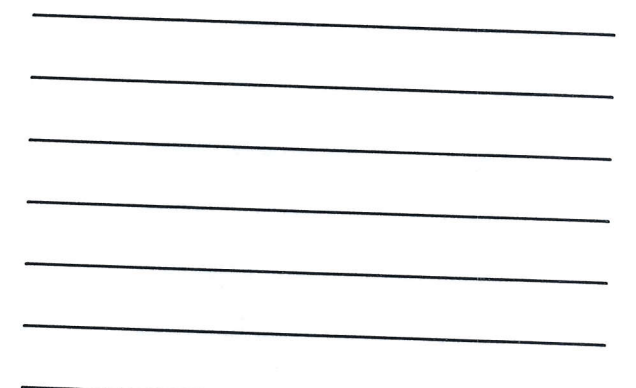

19

### ĎALŠIE GRAFICKÉ PROGRAMY A **NÁSTROJE**

#### Crello

- databáza grafických šablón
- bezplatný nástroj
- šablóny príspevkov pre sociálne siete
- January proponest pro communication (page 1964, životopisy, vizitky,<br>- preddefinované plagáty, bannery, prezentácie, logá, životopisy, vizitky, fotoknihy atd'. - animované návrhy

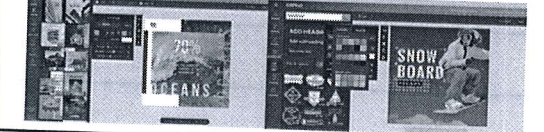

 $2<sub>0</sub>$ 

### **POMOCNÉ NÁSTROJE**

#### Adobe Color (Adobe Kuler)

- nástroj na hľadanie harmonických farebných kombinácií - online webová verzia alebo ako rozšírenie v programe Photoshop -výber farieb podľa požadovaného farebného pravidla – analógové, monochromatické, triáda, doplnkové, zložené, stupne sivej, vlastné - možnosť ukladať a exportovať vytvorené farebné témy

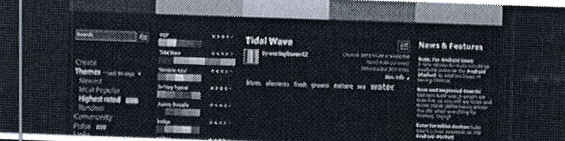

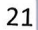

22.7.2021

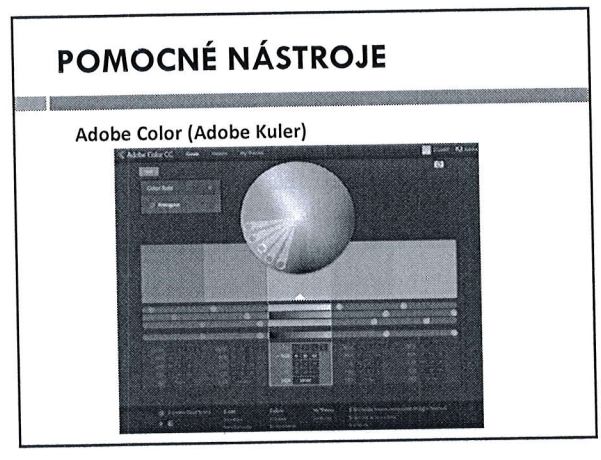

22

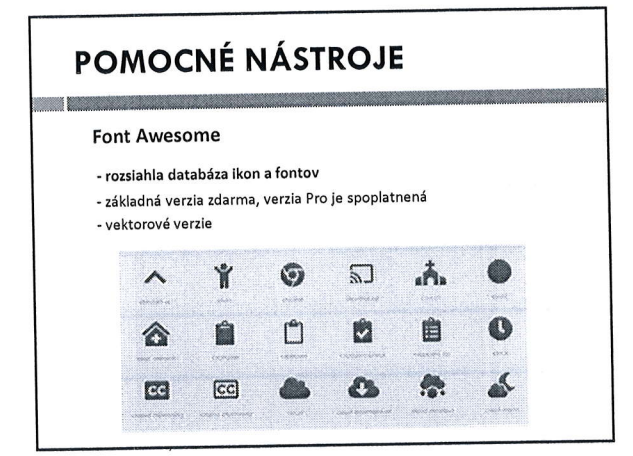

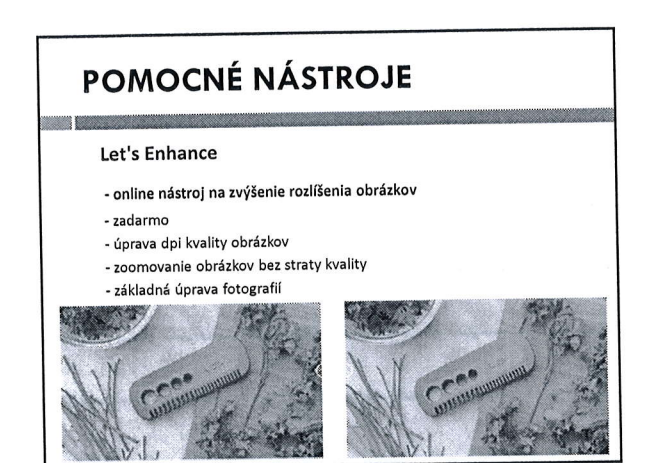

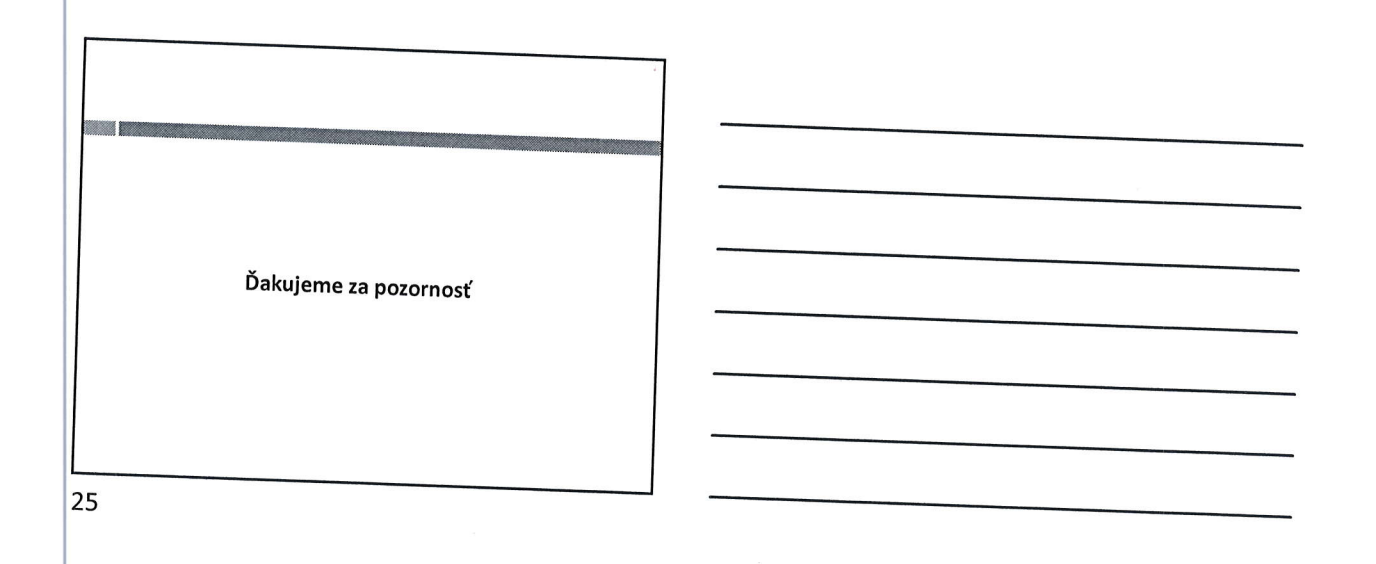

 $\bar{\chi}$ 

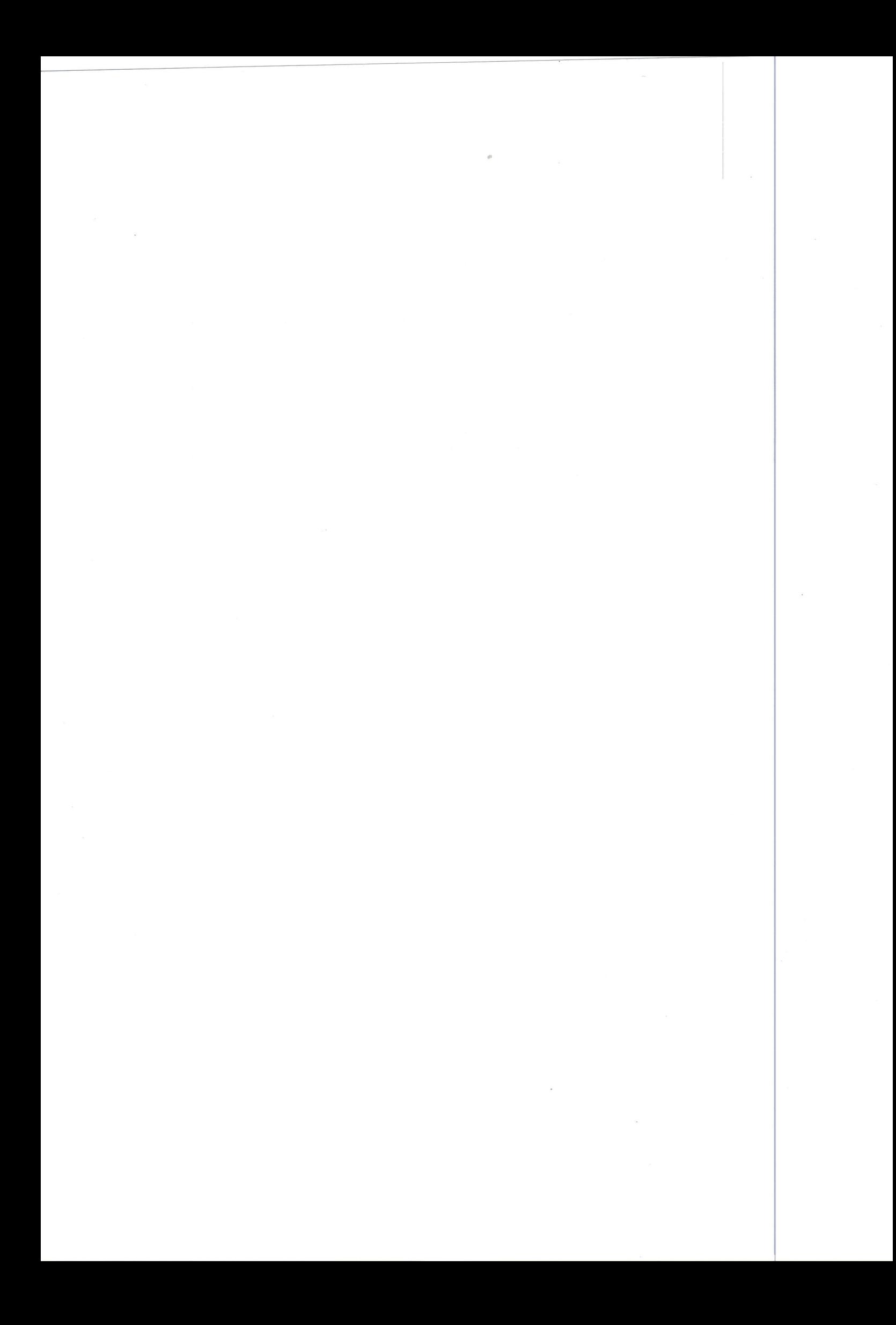